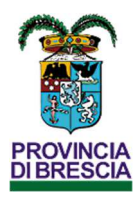

# Allegato n. 8 al Manuale di Gestione **Documentale**

Note operative per l'accesso e l'utilizzo del sistema di Protocollo Informatico

# Provincia di Brescia

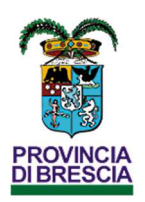

# Sommario

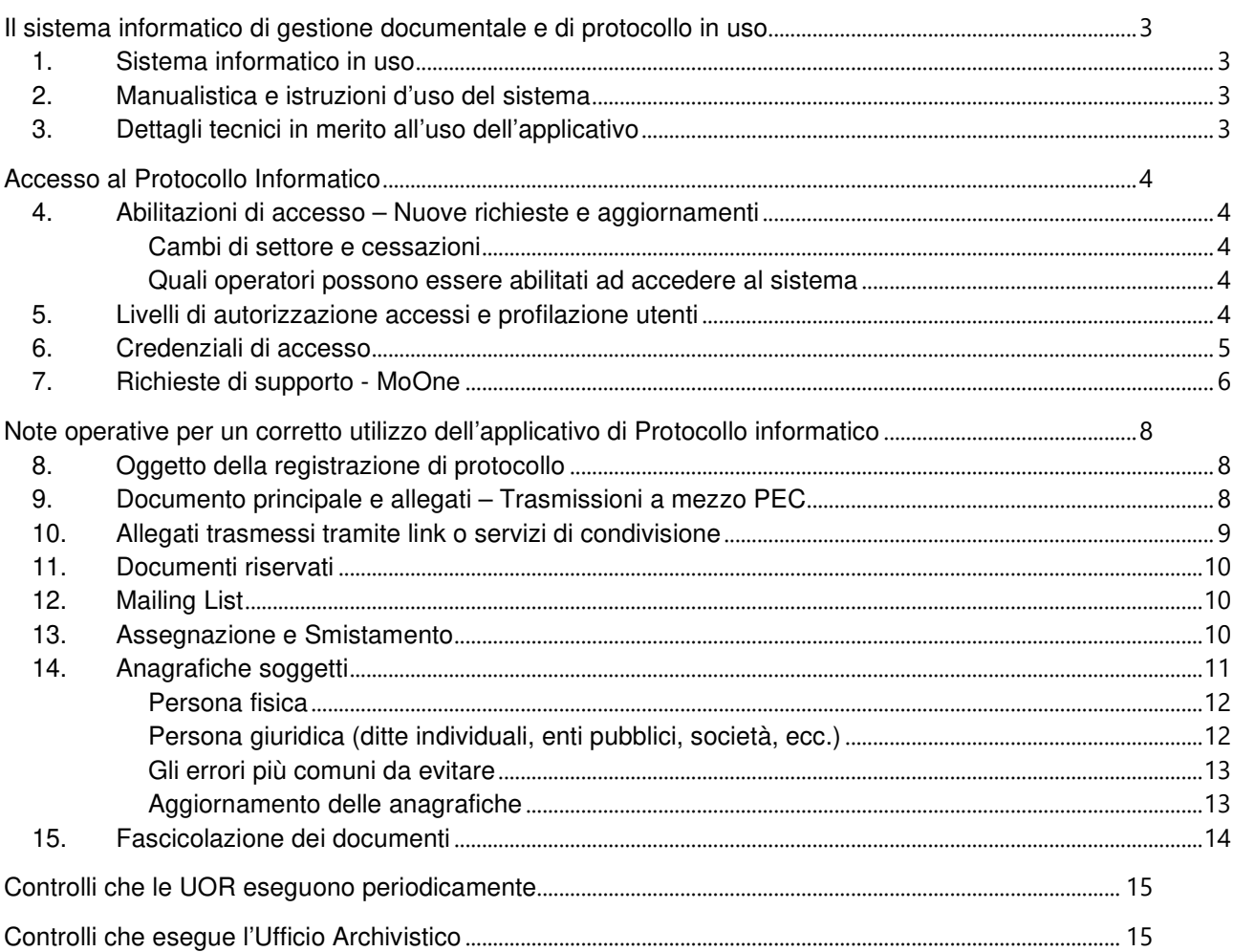

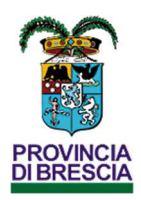

# Il sistema informatico di gestione documentale e di protocollo in uso

#### 1. Sistema informatico in uso

La Provincia di Brescia utilizza un applicativo per la gestione dei flussi documentali e del protocollo informatico. Attualmente l'applicativo in uso è URBI, fornito dalla società PA Digitale S.p.A.

L'applicativo è composto da diversi moduli, integrati tra loro e interoperabili con altri sistemi informativi (anche di altri Enti), che consentono di gestire:

- **Protocollo** per la registrazione dei documenti in entrata ed uscita, la creazione / modifica delle anagrafiche dei corrispondenti, lo smistamento dei documenti alle UOR, la creazione dei fascicoli e l'inserimento dei documenti negli stessi contestualmente alla classificazione, l'invio in conservazione dei documenti;
- **Notifiche** per la notifica degli atti e la gestione del registro notifiche;
- **Atti amministrativi**  per la predisposizione di nuovi atti (delibere, determinazioni dirigenziali, ordinanze, ecc.), la gestione dei flussi documentali e la trasmissione ai diversi operatori per la trattazione nell'ambito dell'istruttoria, consente inoltre la firma digitale dei documenti, la loro fascicolazione e l'invio in conservazione;
- **Fatturazione elettronica** per la gestione dei flussi informativi con lo SdI, la trasmissione ai diversi operatori per la trattazione nell'ambito dell'istruttoria e l'invio in conservazione delle fatture;
- **Contabilità finanziaria** per la gestione del bilancio, dei mandati e delle reversali e l'invio in conservazione di questi documenti;
- **Pratiche** per la predisposizione di nuovi documenti (lettere, comunicazioni, ecc.), la gestione dei flussi documentali e la trasmissione ai diversi operatori per la trattazione nell'ambito dell'istruttoria, consente inoltre la firma digitale dei documenti e l'invio al modulo Protocollo per la protocollazione;
- **Iter gare** per la gestione dei flussi documentali relativi alle gare di appalto e la trasmissione ai diversi operatori per la trattazione nell'ambito dell'istruttoria, consente inoltre la firma digitale dei documenti e l'invio al modulo Protocollo per la protocollazione

Ogni modulo permette di eseguire ricerche e visualizzare i documenti di competenza della propria struttura (UOR) attraverso molteplici funzionalità di ricerca e di export.

### 2. Manualistica e istruzioni d'uso del sistema

La descrizione funzionale del sistema informatico è costituita da funzioni di help contestuale, fornite dalla ditta produttrice del sistema, aggiornato alla release in uso. All'interno del sistema inoltre vengono pubblicate note informative relative alle nuove release e funzionalità messe a disposizione nel corso del tempo. Copia di tutte le informative è sempre consultabile tramite apposita funzione.

Sulla intranet aziendale sono pubblicati video tutorial che illustrano l'utilizzo delle diverse funzionalità applicative del modulo di Protocollo Informatico.

Sulla intranet vengono inoltre pubblicate note operative e informative relative alle diverse funzionalità applicative e al corretto utilizzo del sistema.

#### 3. Dettagli tecnici in merito all'uso dell'applicativo

Informazioni tecniche e operative, di dettaglio sull'utilizzo nelle diverse funzioni applicative, sono disponibili sulla intranet aziendale, dove saranno pubblicate anche eventuali approfondimenti e aggiornamenti.

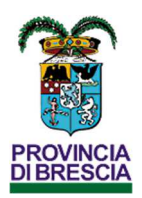

# Accesso al Protocollo Informatico

#### 4. Abilitazioni di accesso – Nuove richieste e aggiornamenti

Le abilitazioni all'uso del Protocollo lnformatico sono rilasciate e/o revocate, su richiesta del Dirigente della UOR, dal Responsabile della gestione documentale.

L'Ufficio Archivistico predispone un apposito modulo per la scelta dei diversi profili e lo pubblica sulla intranet aziendale. Ciascun Dirigente può richiedere le abilitazioni tramite le modalità descritte al successivo § 7, allegando il modulo debitamente compilato e sottoscritto.

Nella richiesta dovrà essere specificato, oltre al nominativo del dipendente da abilitare, anche la profilazione da assegnare (funzionalità applicative da attivare, per quale UOR, decorrenza, ecc.) – § 5.

Fatto salvo quanto previsto nel Manuale di gestione documentale, l'eventuale variazione di tali modalità potrà essere comunicato tramite la intranet aziendale.

#### Cambi di settore e cessazioni

Il Dirigente è responsabile dell'operato degli operatori delle proprie UOR e degli accessi rilasciati.

In caso di trasferimento ad altra UOR o di cessazione del rapporto di lavoro, il Dirigente deve richiedere prontamente la disabilitazione degli accessi.

Il Dirigente, ai fini di controllo, può richiedere l'elenco delle abilitazioni rilasciate al personale delle UOR di competenza.

Tutte le richieste devono pervenire tramite portale informatico MoOne (cfr. § 7).

Il Settore Risorse Umane provvede, con periodicità almeno settimanale, a comunicare al Responsabile della gestione documentale la cessazione dal servizio dei dipendenti ai fini di disabilitarne l'accesso. Contestualmente il Settore della Innovazione provvede a comunicare la cessazione degli accessi al personale non dipendente.

Il Responsabile della gestione documentale provvede periodicamente alla revisione delle utenze attive, disattivando quelle non utilizzate da oltre 6 mesi.

#### Quali operatori possono essere abilitati ad accedere al sistema

In relazione alle mansioni svolte, ciascun dipendente può essere abilitato ad accedere ai sistemi che gestiscono i flussi documentali. Il Dirigente, prima di richiedere il rilascio degli accessi, deve incaricare il dipendente per il trattamento dei dati, nel rispetto della normativa e dei regolamenti interni sulla privacy.

Al personale non dipendente potranno essere rilasciate le credenziali di accesso previa designazione quale Responsabile esterno per il trattamento dati ai sensi dell'articolo 28 del Regolamento (UE) 2016/679.

#### 5. Livelli di autorizzazione accessi e profilazione utenti

Il sistema di gestione informatica dei documenti prevede livelli di accesso differenziati per quanto riguarda l'inserimento, la ricerca e la modifica dei dati e dei metadati.

Ciascun utente, in conformità a quanto previsto dall'art. 34 del D. Lgs. 196/2003, è autorizzato a svolgere unicamente le operazioni di rispettiva competenza: la riservatezza dei dati è garantita dal sistema attraverso l'utilizzo di profili personali e password, nei limiti dei livelli di accesso e delle policy attribuiti dal Responsabile della gestione documentale.

Attraverso una Access Control List (ACL) il sistema di gestione documentale permette l'assegnazione differenziata dei profili di abilitazione, intervento, modifica e visualizzazione dei documenti di protocollo, in rapporto alle funzioni e al ruolo svolto dagli utenti e garantisce la protezione dei dati personali e dei dati sensibili. L'accesso al sistema di gestione documentale, l'accessibilità e la riservatezza delle registrazioni, dei dati personali e di quelli sensibili, sono garantite tramite l'assegnazione differenziata di profili di abilitazione, in rapporto alla UOR di appartenenza, alle specifiche funzioni derivanti dal ruolo e dai compiti assegnati.

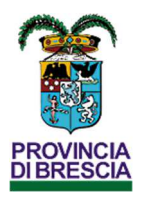

La profilazione di ogni utente e il livello di autorizzazione, per gli accessi al sistema di protocollo informatico, sono così riassumibili:

- scaricare la casella PEC dell'UOR
- protocollare nuovi documenti
- prendere in carico i documenti assegnati all'UOR di appartenenza
- fascicolare i documenti assegnati all'UOR di appartenenza
- assegnare i documenti ad altri utenti o ad altre UOR
- creare nuove anagrafiche (destinatari o mittenti)
- ricercare e visionare le informazioni presenti nel registro di protocollo assegnati all'UOR di appartenenza;
- gestire gli iter delle gare (sulla base dei diversi ruoli configurati nell'applicativo)
- gestire le pratiche (sulla base dei diversi ruoli configurati nell'applicativo

All'interno del sistema informatico (protocollo, atti, fatture, ecc.), la visibilità delle informazioni è riservata agli utenti appartenenti ai settori produttori o destinatari/assegnatari dei singoli documenti.

Abilitazioni specifiche ovvero di estensione di visibilità agli assetti gerarchicamente superiori potranno comunque essere rilasciate, su richiesta del Dirigente, in base a particolari e motivate esigenze.

Il Responsabile della gestione documentale identifica inoltre:

- gli operatori dell'Ufficio Archivistico con ruolo di supervisione del registro di protocollo (saranno abilitati per la gestione dei protocolli dell'intero Ente, potranno apportare modifiche alle registrazioni inserite, accedere a tutte le caselle PEC, annullare le registrazioni di protocollo, riassegnare i documenti ad altre UOR, ecc.);
- gli operatori con ruolo di amministrazione del sistema informatico e senza limitazioni di accesso (oltre alle abilitazioni sopra indicate potranno creare nuove abilitazioni utente o modificare quelle esistenti, inoltre potranno apportare modifiche alle configurazioni dell'applicativo gestionale);
- utenze di servizio per l'interoperabilità applicativa (avranno abilitazioni simili a quelle degli operatori di protocollo delle singole UOR, ma non avranno un'utenza nominativa).
- gli operatori che possono eseguire specifiche attività quali: registro giornaliero di protocollo, verifica dei pacchetti inviati in conservazione, chiusura annuale dei fascicoli, visibilità dei documenti indicati come riservati, ecc.;
- gli operatori con accesso al sistema di conservazione (avranno visibilità su tutti i documenti inviati dall'Ente e non solo relativi al Protocollo informatico);
- gli operatori, con ruolo di amministratore, che possono visionare tutti i registri (ad esempio anche il registro degli atti giudiziari).

L'elenco degli utenti abilitati all'utilizzo dell'applicativo del protocollo e gestione documentale (ai quali è associato un profilo utente che ne identifica la struttura di appartenenza, il nominativo e il livello di accesso definito) è disponibile all'interno dell'apposita funzione del sistema informatico.

Ciascun dirigente può richiedere la verifica delle abilitazioni degli operatori delle UOR di propria competenza (cfr. § 7).

I documenti non vengono mai visualizzati dagli utenti privi di diritti di accesso, neanche a fronte di una ricerca generale nell'archivio o di una ricerca full text.

Nei casi di interoperabilità applicativa con altri Enti, cioè nell'ipotesi di accesso diretto ai propri archivi, l'Amministrazione titolare dei dati, rilascia all'Amministrazione procedente apposita autorizzazione in cui vengono indicati eventuali limiti e condizioni di accesso, volti ad assicurare la riservatezza dei dati personali ai sensi della normativa vigente anche mediante la stipula di apposite convenzioni di servizio. Il rilascio delle credenziali dovrà essere richiesto e motivato dal Dirigente del settore competente e dovrà essere autorizzato dal Responsabile della gestione documentale.

#### 6. Credenziali di accesso

L'accesso è garantito tramite le credenziali di accesso all'utenza di dominio (username e password), previa profilazione sul sistema, a seguito della richiesta del Dirigente (cfr. § 4).

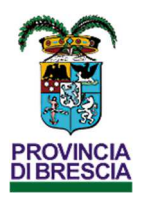

La gestione delle credenziali di accesso al dominio avviene a cura del Settore Innovazione, in accordo con le Linee guida sull'utilizzo degli strumenti e del sistema informatico della Provincia di Brescia (cfr. Allegato 3 al Manuale di Gestione documentale).

## 7. Richieste di supporto - MoOne

Gli operatori di protocollo delle singole UOR possono richiedere supporto e assistenza agli operatori dell'Ufficio Archivistico tramite il programma di gestione ticket in uso presso l'Ente: MoOne (raggiungibile al link https://assistenza.provincia.brescia.it/moone/index.php).

I Dirigenti utilizzeranno tale modalità anche per richiedere nuove abilitazioni di accesso o per variare quelle esistenti (cfr. § 4).

L'accesso è garantito a tutte le utenze di dominio; gli accessi e la profilazione delle utenze nel sistema di ticketing sono gestiti dal Settore della Innovazione e dei servizi ai Comuni.

Ai fini di una corretta e rapida assegnazione delle richieste di assistenza, i ticket devono essere aperti selezionando la categoria 7-Protocollo. Gli operatori dell'Ufficio Archivistico provvederanno alla loro presa in carico e gestione. Tutti i passaggi di stato saranno tracciati all'interno di MoOne e saranno consultabili dall'operatore che ha aperto il ticket.

Di seguito si riportano le principali tipologie di richieste che devono essere aperte dai Dirigenti:

- Nuove abilitazioni di accesso
- Disabilitazioni (cambio settore, cessazione del rapporto di lavoro, cambio mansioni, ecc.)
- Modifica delle abilitazioni di accesso
- Reportistica inerente alle attività svolte dalle UOR (ad es. quanti sono i documenti digitali rispetto a quelli analogici, ecc.)
- Reportistica inerente alle abilitazioni di accesso (ad es. quali utenti sono abilitati sulla singola UOR e con quale profilo, ecc.)
- Creazione e configurazione di una nuova UOR
- Creazione e configurazione di una nuova casella PEC
- Creazione di una nuova mailing list
- Abilitazioni di accesso al software di gestione dell'archivio di deposito (consultazione e richiesta prelievo/restituzione documentazione).

Di seguito si riportano le principali tipologie di richieste che possono essere aperte dagli operatori di protocollo:

- Richiesta di aggiornamento dei dati anagrafici di un soggetto
- Storicizzazione delle informazioni relative agli indirizzi PEC o Mail di un soggetto
- Assegnazione data fine validità a un soggetto cessato
- Richiesta di "unificazione" di anagrafiche doppie
- Per errore di digitazione, "conversione" di un soggetto da persona fisica a persona giuridica o viceversa
- Creazione di nuove anagrafiche
- Richiesta di supporto in caso di dubbi in merito alla voce di titolario da attribuire al documento
- Richiesta di supporto in caso di dubbi in merito alla UOR cui assegnare il documento
- Richiesta di supporto all'uso di una specifica funzione applicativa
- Verifica dello scarico delle caselle PEC e dei messaggi "bloccati"
- Ricerca di documenti in archivio di deposito
- Consultazione di documenti in archivio di deposito ed eventuale gestione del "prelievo-restituzione" della documentazione
- Informazioni per l'accesso all'archivio storico e supporto nelle fasi di ricerca.

Le seguenti tipologie potranno essere richieste, ma verranno eseguite solo se dettagliatamente motivate e previa verifica della loro correttezza e rispondenza alle direttive impartite nel Manuale di Gestione:

- Modifica dei dati di registrazione (cfr. Capitolo 5 del Manuale di gestione)
- Modifica dell'UOR assegnataria
- Nuova assegnazione di un documento (dovrà essere richiesta esclusivamente dalla UOR che ha in carico il documento)

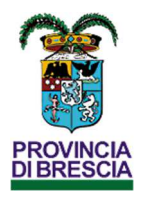

- Modifica del fascicolo assegnato (verrà evasa solo se il fascicolo di destinazione non è chiuso ed appartiene alla UOR che ha in carico il documento)
- Riapertura di un fascicolo chiuso (verrà evasa solo se il fascicolo non è ancora stato inviato in conservazione – la data di chiusura è dell'anno in corso)
- Annullamento di una registrazione cfr. § 5.7 del Manuale di gestione (verrà evasa solo se si riferisce a un documento dell'anno in corso)

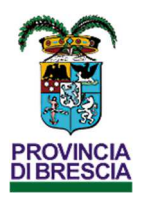

## Note operative per un corretto utilizzo dell'applicativo di Protocollo informatico

L'art. 40 del CAD (Codice Amministrazione Digitale - Decreto Legislativo 7 marzo 2005, n. 82) prevede che tutti i documenti della Pubblica Amministrazione siano nativi digitali: "1. Le pubbliche amministrazioni formano gli originali dei propri documenti, inclusi quelli inerenti ad albi, elenchi e pubblici registri, con mezzi informatici secondo le disposizioni di cui al presente codice e le Linee guida."

Ad ulteriore specifica di quanto riportato nel Manuale di Gestione, nel presente allegato, si riportano alcune informazioni tecniche e note operative per un corretto utilizzo del sistema di Protocollo Informatico, fermo restando che ogni operatore deve utilizzare correttamente l'applicativo e verificare il buon esito delle singole operazioni eseguite (protocollazione dei documenti, scarico della casella PEC, verifica delle firme digitali, smistamento, fascicolazione, ecc.).

## 8. Oggetto della registrazione di protocollo

Per quanto riguarda l'inserimento di una nuova registrazione di protocollo si faccia riferimento al Capitolo 5 del Manuale di gestione documentale.

La corretta definizione dell'oggetto è molto importante in quanto utilizzato nelle fasi di ricerca. Dovrà essere espresso in forma esauriente, sintetica e senza ripetizioni.

Si raccomanda di non utilizzare caratteri speciali che potrebbero impedirne la ricerca.

Sotto si riporta un esempio da evitare:

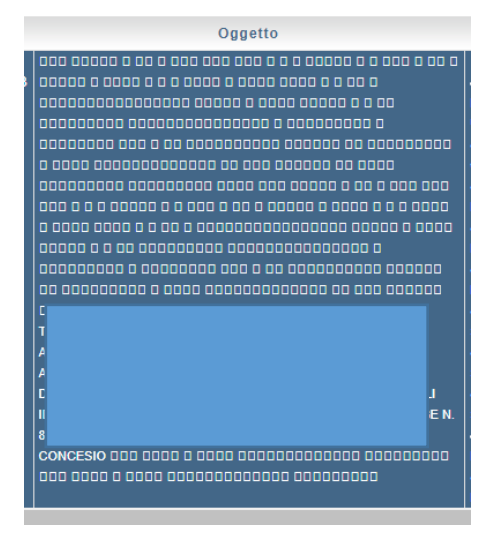

In questo caso (che potrebbe derivare anche dall'interoperabilità con sistemi di altre amministrazioni) tutti i caratteri speciali (quadratini) vanno eliminati prima di registrare il documento.

#### 9. Documento principale e allegati – Trasmissioni a mezzo PEC

Le registrazioni di protocollo avranno un documento principale e potrebbero avere un numero variabile di allegati. Tutti i documenti informatici devono rispettare le caratteristiche e i formati previsti nel Manuale di gestione (cfr. Allegato 7).

Si ricorda inoltre che esistono dei limiti alle dimensioni dei files e che il superamento di tali dimensioni comporta il blocco di alcune funzionalità del programma URBI (inoltre si tenga presente che anche il destinatario delle nostre comunicazioni potrebbe avere dei limiti più stringenti). Il superamento di detti limiti (ad esempio la presenza di file troppo pesanti) provoca il mancato invio o la mancata ricezione.

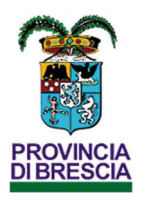

Di seguito alcune note operative:

- Prima di allegare i documenti è necessario verificarne il nome, il formato e la dimensione. Maggiori dettagli verranno pubblicati sulla intranet, a seguito delle evoluzioni tecnologiche e ai limiti imposti dai sistemi
- Identificare correttamente il documento principale (sul quale verrà apposta la segnatura con i riferimenti di protocollo). Non invertire gli allegati con il documento principale. Tutti gli allegati devono essere trasmessi con i documenti a cui afferiscono alle postazioni di protocollo per la registrazione e devono essere caricati nel sistema di gestione documentale.
- Assegnare ai singoli file un nome esplicativo del contenuto utilizzando i soli caratteri alfanumerici (non usare nomi generici quali Allegato1, Allegato2, ecc. – in caso di interrogazione del documento sarà necessario aprire tutti gli allegati per individuare quello di interesse), facendo attenzione alla lunghezza del nome (ridurre quanto possibile il numero di caratteri utilizzati)
- Utilizzare, ove possibile, il formato PDF/A
- Prima di inviare via PEC i documenti, verificare che essi non siano eccessivamente ed inutilmente pesanti e, nel caso, ridurne le dimensioni o frazionare l'invio con allegati plurimi;
- Per le PEC in partenza, non scansionare la lettera accompagnatoria. Il documento deve essere nativo digitale e pertanto va creato, convertito in pdf/a e firmato digitalmente
- A differenza delle e-mail, nelle PEC in partenza non esiste la funzione "copia nascosta" (ccn): tutti i destinatari avranno visibilità degli altri
- Quando si scansiona un documento accertarsi di utilizzare il formato pdf/a (e non immagine), verificare inoltre la risoluzione (maggiore è la risoluzione, maggiore sarà la dimensione del file). Ovviamente un documento informatico NON deve essere stampato, per poi essere scansionato con la multifunzione (questo procedimento comporta un evidente spreco di risorse, oltre al fatto che probabilmente la dimensione del file aumenta a scapito peraltro della qualità)
- Se il documento deve essere firmato digitalmente, deve prima essere convertito in formato PDF/A (pertanto reso immodificabile)
- Nelle trasmissioni a mezzo PEC:
	- o accertarsi di non superare i limiti impostati dal gestore delle caselle PEC per quanto riguarda la dimensione del messaggio. A tale proposito si ricorda che per calcolare la dimensione del messaggio si deve includere il peso di tutti gli allegati e moltiplicare per il numero dei destinatari
	- o accertarsi di non superare i limiti impostati dal gestore delle caselle PEC per quanto riguarda il numero massimo di invii/minuto per ciascuna casella
	- o nella trasmissione a più destinatari ricorrenti si suggerisce l'utilizzo delle mailing list
	- o inserire link a cartelle condivise solo se gli allegati non devono essere inviati in conservazione
	- o se devono essere trasmessi file di immagine si consiglia di ridurne la risoluzione
	- accertarsi di ricevere, per ciascun destinatario, le due ricevute di accettazione e consegna
	- o verificare e gestire eventuali notifiche di rifiuto o eccezione
- Quando si riceve un documento firmato digitalmente va sempre verificata la validità della firma apposta (il certificato non deve essere presente in liste di revoca o sospensione)

### 10. Allegati trasmessi tramite link o servizi di condivisione

Nel caso in cui si ricevano comunicazioni che devono essere protocollate, ma con le quali non vengono trasmessi i documenti, ma che riportano un link per scaricarli tramite servizi di condivisione (ad es. il file ha dimensioni troppo grandi per la casella di posta), l'operatore di protocollo deve procedere nel seguente modo:

- aprire il link e scaricare i documenti
- protocollare la comunicazione come documento principale, sia essa una vera e propria lettera di accompagnamento allegata, sia essa il corpo della mail
- allegare i documenti scaricati (previa verifica del formato e delle dimensioni). Si ricorda che, se la dimensione supera i limiti applicativi, il file va suddiviso in più documenti di dimensioni ridotte
- indicare in nota che i documenti allegati sono stati scaricati e registrati contestualmente alla ricezione della PEC/PEO

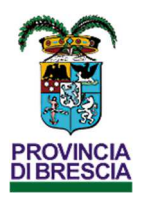

#### 11. Documenti riservati

ln presenza di documenti recanti dati sensibili, spetta al Responsabile del procedimento valutare l'opportunità di escluderne manualmente la visibilità ad alcuni operatori. In tal caso le assegnazioni dovranno avvenire a mezzo di notifiche nominative direttamente agli interessati, indicando il documento come "Riservato".

L'identificazione e la gestione di documenti riservati è disponibile solo agli utenti espressamente abilitati (cfr. § 5).

#### 12. Mailing List

All'interno dell'applicativo è possibile impostare elenchi di destinatari che vengono abitualmente utilizzati per gli invii massivi di PEC. Tali elenchi, denominati mailing list, vengono inseriti e aggiornati esclusivamente dagli operatori dell'Ufficio Archivistico.

I Dirigenti possono richiedere la creazione di nuove mailing list o la cessazione di quelle esistenti. Le richieste di variazione o aggiornamento possono essere richieste dai singoli operatori di UOR. Tutte le richieste devono pervenire tramite MoOne (cfr. § 7).

La richiesta di creazione di una nuova mailing list potrà essere inserita solo dal Dirigente e dovrà riportare le motivazioni della richiesta stessa. Ciascuna mailing list dovrà contenere almeno dieci indirizzi. La creazione avverrà nell'arco dei 20 giorni successivi, in base alla numerosità degli indirizzi e complessità della richiesta.

Il nome assegnato a ciascuna mailing list è composto dal nome del settore richiedente, seguito da una brevissima descrizione.

#### 13. Assegnazione e Smistamento

Per quanto riguarda le attività di assegnazione e smistamento si rimanda a quanto previsto nel Manuale di gestione documentale al § 8.2.

La trasmissione di un documento ad altra UOR **NON** deve avvenire tramite inserimento di un nuovo protocollo, bensì tramite l'apposita funzione di smistamento.

Il sistema di gestione informatica dei documenti tiene traccia dei passaggi di assegnazioni con memorizzazione dell'operatore che effettua le operazioni e della data e dell'ora dell'intervento.

Si ricorda agli operatori di protocollo che l'assegnazione dei documenti deve avvenire:

- sul settore oppure sull'ufficio (mai sull'area)
- e, salvo specifiche esigenze, **per GRUPPO**.

L'assegnazione per GRUPPO implica infatti che il documento venga assegnato al settore/ufficio e che venga preso in carico/fascicolato da almeno uno degli utenti abilitati: il primo che lo prende di carico lo toglie dalla todolist di tutti gli altri.

L'assegnazione SINGOLA invece comporta che il documento venga assegnato singolarmente agli utenti abilitati al settore/ufficio e che ognuno poi lo debba prenderlo in carico e fascicolarlo. In questo caso è possibile, cliccando sull'icona selezionare gli utenti ai quali assegnarlo (il programma in automatico lo assegnerebbe però a tutti gli utenti abilitati).

L'assegnazione di un documento può avvenire per Conoscenza oppure per Competenza. L'assegnazione per Competenza implica la presa in carico del documento e la fascicolazione. L'assegnazione per Conoscenza invece non implica nemmeno la presa in carico.

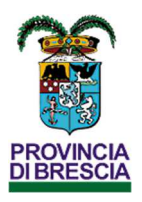

### 14. Anagrafiche soggetti

La creazione di anagrafiche di nuovi soggetti può essere effettuata solo dai soggetti abilitati (vedi § 4).

Le anagrafiche sono registrate nella banca dati, comune a tutti i moduli URBI, e pertanto utilizzati nei vari documenti gestiti dall'Ente nel corso degli anni (ad es. fatture, atti, protocollo, ecc.).

Naturalmente sono una corretta gestione delle anagrafiche consentirà la ricerca dei documenti per destinatario e/o mittente. Pertanto, è fondamentale evitare la duplicazione di anagrafiche o la creazione di anagrafiche non corrette.

Premesso che nell'inserimento di una nuova anagrafica devono essere digitate tutte le informazioni disponibili in modo da renderla il più completa possibile, di seguito vengono riportate le modalità da seguire per la digitazione del nominativo o della ragione sociale.

- NON si devono duplicare le anagrafiche, prima di ogni inserimento accertarsi, tramite le funzioni di ricerca, che il soggetto non esista
- NON si devono inserire i Comuni (le anagrafiche sono già presenti e sono gestite dall'Ufficio Archivistico)
- inserire TUTTI i dati a disposizione. La banca dati dell'anagrafica NON deve essere compilata con dati parziali
- I nomi di persona, di città, o di qualsiasi ente straniero vanno inseriti nella versione originale, solo lostato va scritto in lingua italiana
- Si deve usare sempre il MAIUSCOLO per tutti i campi
- NON si deve inserire l'oggetto del documento da protocollare o l'indirizzo nel campo denominazione" o "Cognome".

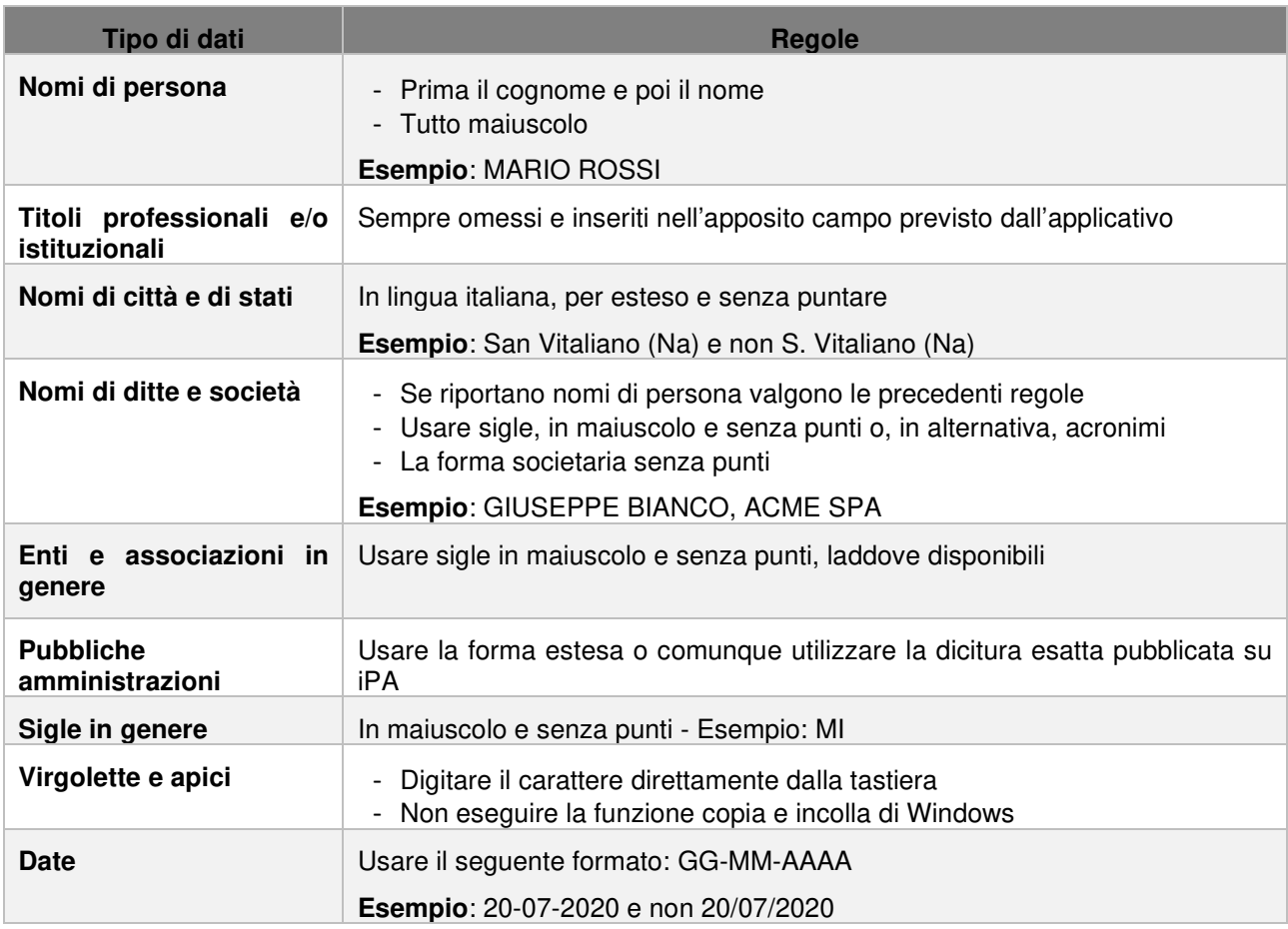

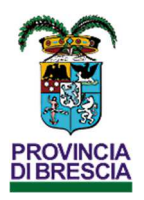

#### Persona fisica

L'inserimento dei nomi di persona va fatto scrivendo prima il cognome e poi il nome; sono esclusi tutti i titoli di cortesia (eccellenza, reverendo, ecc.), di onorificenza, predicati nobiliari (N.H., N.D. ecc.), i titoli accademici (dott., ing. ecc.), quelli professionali (rag., geom. ecc.) e tutto ciò che non corrisponda al nome che andranno invece inseriti utilizzando l'apposito campo previsto a programma:

- **NO** DOTT. AVV. ROSSI MARIO;
- **NO** EGREGIO PRESIDENTE DELLA PROVINCIA AVV. ROSSI MARIO;
- **SI** ROSSI MARIO.

Persona giuridica (ditte individuali, enti pubblici, società, ecc.)

Le ditte individuali vanno inserite come persone fisiche, compilando poi i dati relativi alla ditta individuale previsti nell'apposita sezione della schermata.

Per quanto riguarda gli ENTI PUBBLICI, è utile utilizzare la funzionalità che prevede l'integrazione con iPA che contiene i dati ufficiali.

- TUTTE le abbreviazioni devono essere sciolte; non devono essere abbreviati i nomi degli enti, e qualora una abbreviazione facesse parte del nome ufficiale dell'istituto - e non sia possibile scioglierla - deve essere riportata così come compare nell'intestazione originale:
	- **NO** AVV. ROSSI MARIO STUDIO LEGALE ASSOCIATO
	- **SI** AVVOCATO ROSSI MARIO STUDIO LEGALE ASSOCIATO
	- **NO** CENSIS si CENTRO STUDI INVESTIMENTI SOCIALI CENSIS
	- **NO** C.C.I.A.
	- **SI** CAMERA DI COMMERCIO INDUSTRIA E ARTIGIANATO CCIA (per gli Enti verificare in iPA)
- Nell'indicazione della ragione sociale (spa, srl ecc.) delle ditte (individuali o società) NON si devono usare i punti fermi:
	- **NO** S.P.A., S.R.L, S.p.a., S.p.A., S.r.l., S.r.L.
	- **SI** SPA, SRL
- il nome di una ditta o di un ente scritto fra virgolette NO va inserito con le virgolette:
	- **NO** ASSOCIAZIONE "AMICI DELLA CULTURA"
	- **SI** ASSOCIAZONE AMICI DELLA CULTURA
- Le denominazioni delle persone giuridiche devono essere inserite come appaiono nella carta intestata facendo attenzione fra il logo e l'intestazione che spesso non corrispondono, scegliendo fra le due l'intestazione:
	- **NO** AVV. ROSSI MARIO STUDIO LEGALE ASSOCIATO
	- **V SI AVVOCATO ROSSI MARIO STUDIO LEGALE ASSOCIATO** 
		- **SI** STUDIO LEGALE ROSSI MARIO
- I nomi delle persone giuridiche nonché quelli di enti collettivi vanno scritti completi e per esteso, senza abbreviazioni; qualora l'ente o la persona giuridica siano meglio conosciuti con l'acronimo, questo va inserito dopo il nome completo in maiuscolo non puntato dopo un trattino preceduto e seguito da uno spazio.

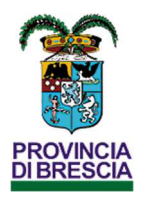

#### Gli errori più comuni da evitare

Di seguito si riportano alcuni errori di inserimento riscontrati nel corso dell'ultimo anno:

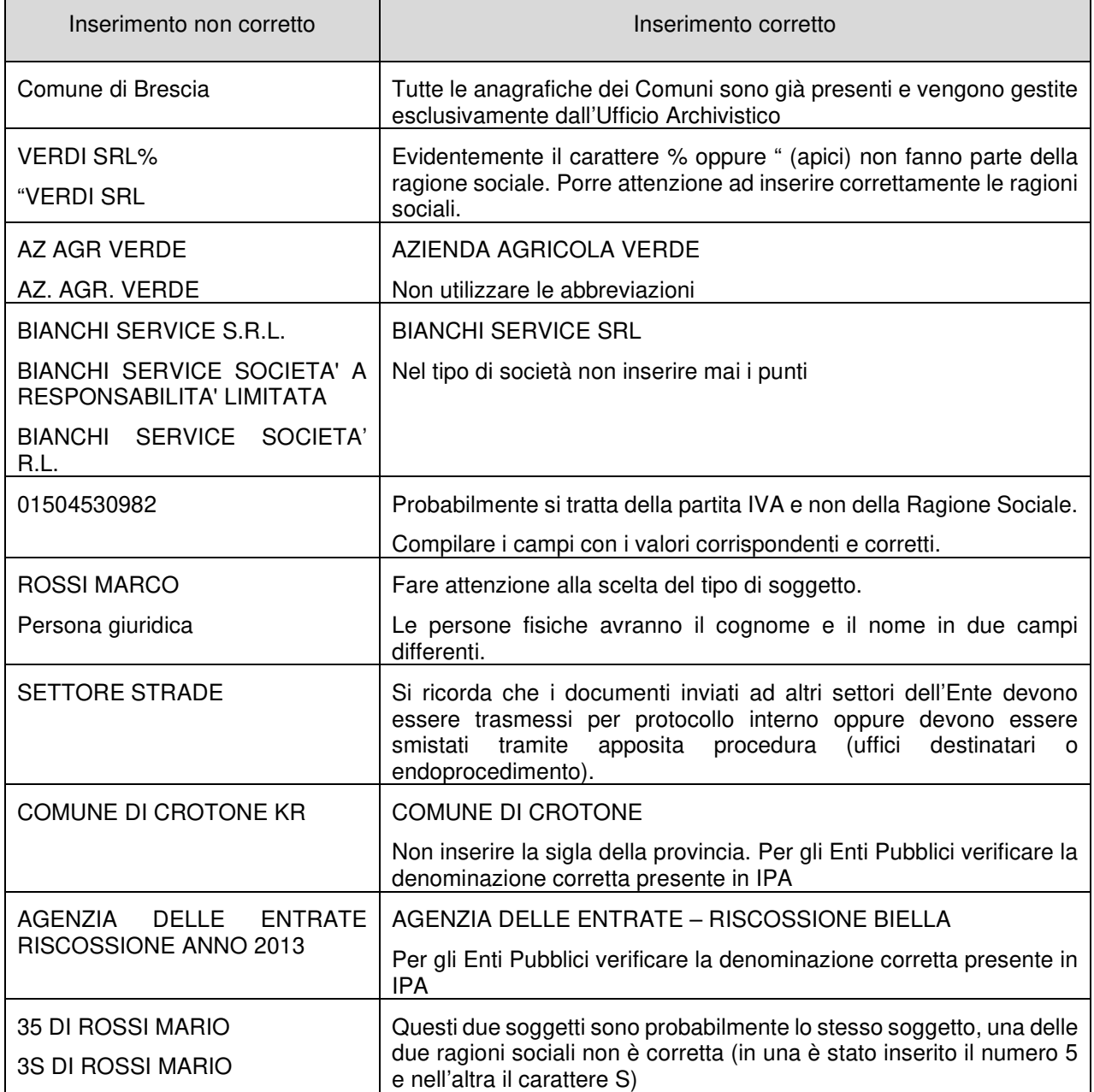

#### Aggiornamento delle anagrafiche

Gli utenti abilitati all'inserimento di nuove anagrafiche potranno anche apportare modifiche ai dati già presenti.

Nel caso in cui l'operatore di protocollo riscontri anagrafiche non corrette e non sia in possesso delle abilitazioni per apportare le modifiche deve segnalarlo all'Ufficio Archivistico tramite MoOne.

A titolo esemplificativo si citano i seguenti casi:

- è necessario cancellare un soggetto creato in modo non corretto e mai utilizzato;
- i dati contenuti nell'anagrafica del soggetto non sono corretti o sono incompleti;
- si riscontra la duplicazione di un soggetto;
- si riscontra che un soggetto "persona fisica" è stato inserito come "persona giuridica" o viceversa;
- si riscontra la duplicazione dell'indirizzo PEC o della partita IVA su più soggetti.

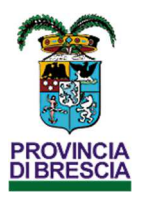

## 15. Fascicolazione dei documenti

Per quanto riguarda la fase di fascicolazione si rimanda a quanto previsto nel Manuale di gestione documentale al Capitolo 9.

La fascicolazione è stata introdotta nel nostro Ente in modo graduale nei diversi settori, a partire dal 2017. L'utente che prende in carico il documento deve anche provvedere alla sua fascicolazione.

Il fascicolo informatico è indispensabile per una corretta ed efficiente gestione documentale, consentendo di organizzare i documenti e facilitandone la ricerca.

Si consiglia di assegnare descrizioni comprensibili ai singoli fascicoli, in modo che chiunque, anche a distanza di tempo, possa capire a cosa si riferiscono. Altre informazioni indispensabili sono la forma di aggregazione e il tipo di chiusura. Se non viene specificato nulla, resta a carico dell'operatore di protocollo provvedere ad inserire manualmente la data di chiusura quando il fascicolo si chiude.

Con la funzione "Documenti fisici" è possibile inserire in un determinato fascicolo, ulteriori documenti che devono essere inviati in conservazione, ma che non sono transitati dal registro di protocollo o dagli atti.

Informazioni di dettaglio sull'utilizzo nelle diverse funzioni applicative sono disponibili sulla intranet aziendale, dove saranno pubblicate anche eventuali note di aggiornamento.

All'inizio di ogni anno, l'Ufficio Archivistico provvede alla chiusura e riapertura dei fascicoli. La chiusura consente l'invio in conservazione dei fascicoli e dei documenti in essi contenuti.

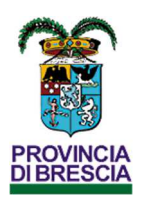

## Controlli che le UOR eseguono periodicamente

Oltre a quanto previsto nel Manuale di Gestione, di seguito si riportano le attività che devono essere svolte **tempestivamente** dagli operatori di protocollo di ciascuna UOR ai fini di verifica e controllo del buon esito delle attività svolte (protocollazione e smistamento/assegnazione dei documenti).

Maggiori dettagli operativi ed eventuali aggiornamenti (ad esempio derivanti da implementazioni applicative) saranno pubblicati sulla intranet aziendale.

#### **Attività**

Per le sole UOR che hanno una propria casella PEC: Scarico e protocollazione dei messaggi inviati alla casella PEC – Menu Posta in Arrivo (verificare che non esistano messaggi in errore)

Presa in carico dei documenti in todolist oppure rifiuto oppure inoltro a ufficio competente

Verifica del buon esito degli invii fatti a mezzo PEC – Menu Posta in Partenza (verificare la Coda invio per le PEC in partenza sia vuota e che non ci siano registrazioni in errore)

Verifica dei documenti senza iter (ad esempio mancata assegnazione e pertanto non visibili ad alcun utente)

Verifica dei documenti non fascicolati

## Controlli che esegue l'Ufficio Archivistico

A supporto ed integrazione delle attività di controllo svolte dalle singole UOR, l'Ufficio Archivistico, al fine di garantire la corretta gestione documentale, predispone un piano di attività da eseguire nel corso dell'intero anno. Sulla intranet aziendale ne verrà data comunicazione di dettaglio a tutte le UOR.

Oltre alle attività di controllo di competenza delle singole UOR, l'Ufficio Archivistico:

- elimina le abilitazioni degli utenti cessati
- esegue attività di monitoraggio e controllo sugli inserimenti di nuovi soggetti
- gestisce le mailing list
- esegue attività di monitoraggio e controllo sullo scarico di tutte le caselle PEC dell'Ente (ad esempio svuotando le eventuali code di invio o eliminando i messaggi in errore e non andati a buon fine)
- esegue le attività di chiusura dei fascicoli a fine anno
- invia in conservazione i registri di repertorio particolari
- verifica la corretta esecuzione delle attività schedulate e automatizzate dal sistema
- predispone, a supporto dei Dirigenti, la reportistica per la verifica degli accessi rilasciati e di competenza di ciascuna UOR.